## **УДК 796.417.065:004(045)**

# **ЭТАПЫ СОЗДАНИЯ МУЛЬТИМЕДИЙНОЙ ОБУЧАЮЩЕЙ ПРОГРАММЫ «ПРАВИЛА И СУДЕЙСТВО СОРЕВНОВАНИЙ ПО СПОРТИВНОЙ АЭРОБИКЕ»**

## **Татарских И.А.**

*УдГУ «Удмуртский государственный университет», Ижевск, Россия (426034, г. Ижевск, ул. Университетская, 1), e-mail: irinm2010@yandex.ru* 

**В статье рассмотрены этапы создания мультимедийной обучающей программы «Правила и судейство соревнований по спортивной аэробике». В создании обучающей программы выделяются следующие этапы: предварительный – выбор дисциплины, раздела, темы; подготовительный – создание текста, структуры, сценария электронного пособия; основной – подготовка баз данных и компоновка обучающей программы; завершающий – подготовка руководства пользователя и запись обучающей программы на DVD диск. В результате созданную мультимедийную обучающую программу можно использовать в учебном процессе, в ДЮСШ, в процессе повышения квалификации и аттестации судей, тренеров, спортсменов. Именно на решение этих задач и направлена обучающая программа, интегрирующая в себе возможности подачи информации, тренажера, контроля знаний и умений, экспертной системы.**

Ключевые слова: этапы, база данных, мультимедийная обучающая программа.

# **STAGES OF CREATION OF THE MULTIMEDIA TRAINING "RULES AND REFEREEING OF COMPETITIONS ON SPORTS AEROBICS" PROGRAM**

#### **Tatarskikh I.A.**

*UDGU "Udmurt State University", Izhevsk, Russia (426034, Izhevsk, Universitetskaya St., 1), e-mail: irinm2010@yandex.ru* 

**In article stages of creation of the multimedia training "Rules and Refereeing of Competitions in Sports Aerobics" program are considered. In creation of the training program stages are allocated: preliminary stage – a choice of discipline, the section, a subject; preparatory stage – creation of the text, structure, a script of E-aids; the main stage – preparation of databases and configuration of the training program; the final stage – preparation of the user's guide and record of the training program on a DVD disk. As a result created multimedia training program can be used in educational process, in Physical-culture school for children and young people, in the course of professional development and certification of judges, trainers, athletes. The training program is aimed on these purposes. It integrates in possibilities of submission of information, the exercise machine, control of knowledge and abilities, expert system also is directed on the solution of these tasks.** 

Keywords: stages, database, the multimedia training program

Одной из основных парадигм современной системы подготовки и переподготовки специалистов в области физической культуры и спорта является развитие самостоятельности и творческих способностей личности. В этой связи перспективная система физкультурного образования должна быть способна не только вооружать знаниями обучающегося, но и вследствие постоянного и быстрого обновления знаний в нашу эпоху – формировать соответствующие компетенции, прививать потребность в непрерывном самообразовании [2, 3]. Определенное значение в решении этих задач приобретают активные формы обучения, к которым относится и использование мультимедийных обучающих программ, подготовленных на основе современных информационных технологий, включая мультимедиа-технологии.

С учетом возможностей использования современных информационных технологий была подготовлена мультимедийная обучающая программа «Правила соревнований и судейство по спортивной аэробике».

В создании мультимедийной обучающей программы выделяются определенные этапы [1].

1. **Предварительный этап.** На нем осуществляется выбор дисциплины, раздела, темы согласно требованиям Государственногообразовательного стандарта, выбираются занятия, на которых целесообразно использовать создаваемое средство.

2. **Подготовительный этап.** На нем готовится вариант текста электронного пособия (возможно использование имеющихся учебников, конспектов занятий, правил соревнований и т.п.), разрабатывается структура пособия, создается сценарий взаимодействия отдельных частей пособия (на основе рациональной структуры пособия и тщательно продуманной последовательности изложения материала – организация возможных перекрестных ссылок и т. п.).

3. **Основной этап.** На нем выполняется подготовка баз данных (графических материалов, видеоматериалов, анализа комбинаций), производится компоновка мультимедийной обучающей программы.

4. **Завершающий этап.** Основными задачами данного этапа являются подготовка руководства пользователя и запись обучающей программы на DVD диск.

На первом, предварительном, этапе осуществлялся выбор дисциплины согласно требованиям Федерального государственного образовательного стандарт высшего профессионального образования по направлению подготовки 034300 «Физическая Культура (квалификация (степень) «бакалавр»). Была выбрана дисциплина «Теория и методика избранного вида спорта» (спортивная аэробика).

На подготовительном этапе был подготовлен черновой вариант текста мультимедийной обучающей программы, при использовании правил соревнований и материала с сайта Всероссийской федерации спортивной аэробики (http://sport-aerob.ru), разработаны структура программы, сценарий взаимодействия отдельных частей программы.

Основной этап заключался в подготовке баз данных и компоновке самой мультимедийной обучающей программы «Правила и судейство соревнований по спортивной аэробике».

Были созданы следующие базы данных:

1) видеоматериалы (элементы сложности и комбинации);

2) графические материалы (элементы сложности в виде схематических рисунков);

3) анализ комбинаций по спортивной аэробике.

Создание базы данных видеоматериалов проходило в два этапа:

1) поиск видеоматериалов (программ по спортивной аэробике);

2) создание видеороликов (в формате AVI) для последующего использования в мультимедийной обучающей программе.

Разработанная база данных видеоматериалов по спортивной аэробике, предназначенная для мультимедийной программы подготовки судей по спортивной аэробике должна включать в себя видеофайлы с отдельными элементами групп трудностей, необходимых для теоретической подготовки судей, а также комбинации, предназначенные для отработки практических навыков судейства. Поэтому на первом этапе было отобрано 150 комбинаций по спортивной аэробике, выполняемых разными спортсменами на чемпионатах России и Мира, Кубках, Гран-при. Источником видеоматериалов послужили аналоговые кассеты формата VHS и видеофайлы форматов AVI и FLV, скачанные из сети Интернет.

Видеофайлы из сети Интернет были взяты с сайта www.youtube.com и скачивались с помощью ресурса ru.savefrom.net (рис. 1), который позволяет извлечь видео с youtube и других сайтов в форматах FLV, MP4 и др.

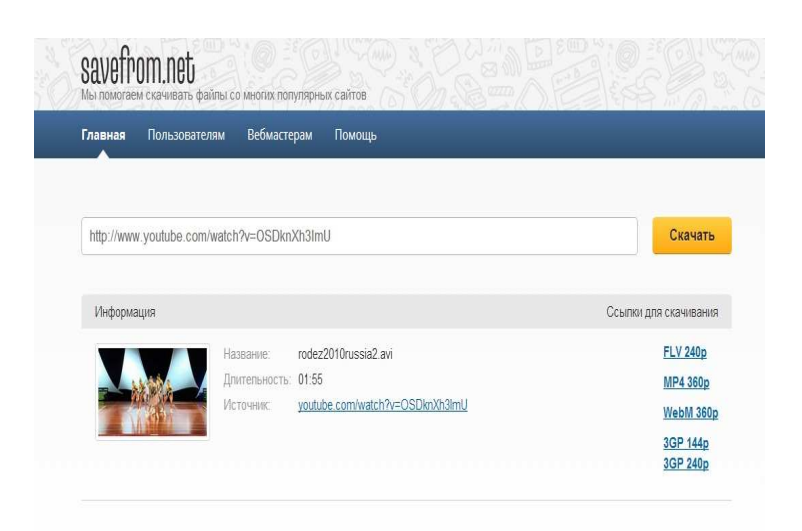

Рис. 1. Окно ресурса ru.savefrom.net

На втором этапе отобранные комбинации были обработаны с помощью специальных программных средств: VirtualDub, Avidemux.

Видеофайлы с аналоговых кассет формата VHS были оцифрованы, т.е. преобразованы из аналогового источника в цифровой сигнал. Для осуществления видеозахвата (оцифровки) использовались специальная плата видеоввода AVerTVCaptureHD и программа AVerMediaCenter, находящиеся в распоряжении научно-исследовательской лаборатории кафедры теории и методики гимнастики и информационных технологий в физической культуре и спорте (ТМГИТФКС). Далее оцифрованные видеофайлы редактировались в

программе VirtualDub (рис. 2) с помощью наложения фильтров, преобразовывалась звуковая дорожка, вырезался необходимый сюжет, задав начало и окончание видеофрагмента, выполнялась компрессия файла в соответствующем формате и сохранялся обработанный материал в формате AVI.

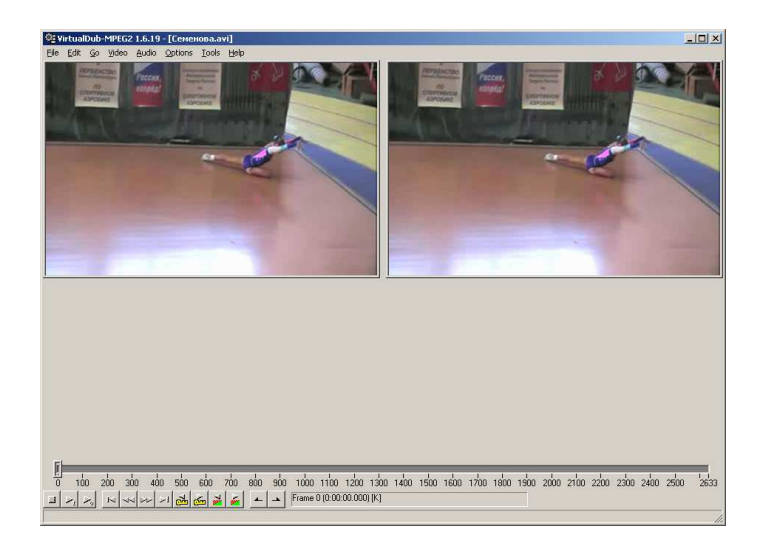

## Рис. 2. Окно программы VirtualDub

VirtualDub – это редактор, который также можно использовать для захвата видеопоследовательностей, например, с видеомагнитофона или видеокамеры. Программа может произвести захват видео в режиме реального времени или выполнить ввод отдельных изображений, при котором из источника видеосигнала вырезаются и сохраняются единичные кадры, что позволяет использовать эту программу и для создания библиотеки графических материалов (фото), также видеофайл можно редактировать и сохранять обработанный материал.

Видеофайлы в последующем редактировались с помощью наложения фильтров, преобразовывалась звуковая дорожка, вырезался необходимый сюжет, задав начало и окончание видеофрагмента, выполнялась компрессия файла в соответствующем формате и сохранялся обработанный материал в формате AVI.

Необходимость применения редактора Avidemux (рис. 3) возникла в связи с невозможностью обработки в описанной ранее программе VitrualDub ряда видеофайлов с комбинациями в формате FlashVideo (FLV), скачанных из сети Интернет.

Avidemux – свободное кроссплатформенное приложение с открытыми исходными кодами, предоставляющее возможности для быстрого редактирования видеофайлов (удаления ненужных частей, наложения всевозможных фильтров и последующего кодирования). Поддерживается работа с различными типами видео (среди которых AVI, MPEG, MP4/MOV, OGM, ASF/WMV, VOB, MKV и FLV), имеется богатый набор фильтров.

С помощью программы Avidemux также задавались начало и окончание видеофрагментов, накладывались эффекты, вырезались отдельные сюжеты и сохранялись как новые видеофайлы в формате AVI.

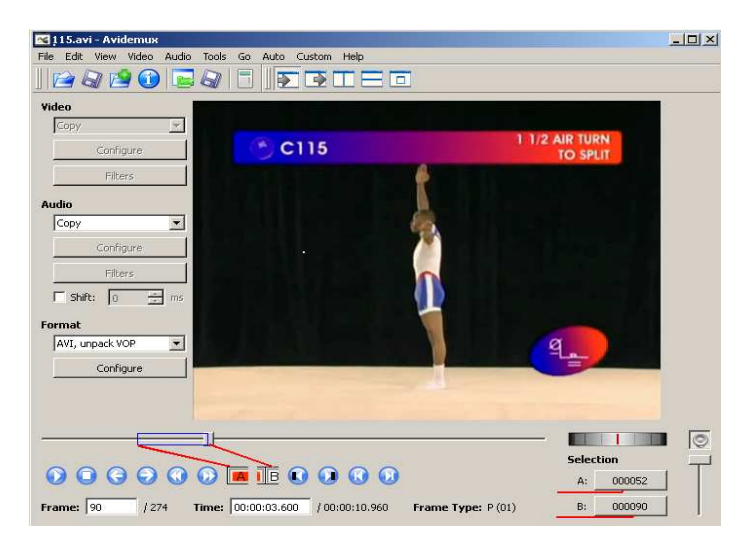

Рис. 3. Окно программы Avidemux

Для создания базы данных графических материалов использовались «*Правила соревнований аэробной гимнастики 2013–2016 гг.»*, принятые в сентябре 2012 г. Международной федерацией гимнастики (ФИЖ) [4]. Правила соревнований по спортивной аэробике содержат помимо текстового материала большое количество графических вставок с условным изображением элементов и комментариями к ним. Источником информации по правилам соревнований послужил файл формата PDF (Portable Document Format). Для просмотра файлов данного формата используются утилиты Adobe Reader, Foxit Reader и др. Формат PDF затрудняет доступ к графическим данным, для их извлечения потребовалось снятие снимков с экрана клавишей PrintScreen и последующая корректировка с помощью Adobe Photoshop CS3 (рис. 4).

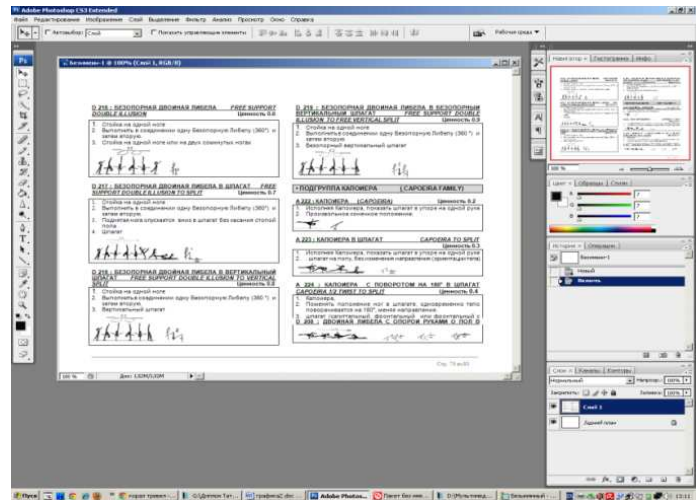

Рис. 4. Окно программы Adobe Photoshop CS3

Adobe Photoshop – ведущий программный продукт и признанный стандарт в области обработки растровой графики. Программа имеет развитые средства работы как с фотографическими изображениями (цветокоррекция, ретушь, наложение фильтров, монтаж и др.), так и самостоятельного рисования с помощью инструментов. С помощью программы Adobe Photoshop CS3 можно не только извлечь изображения элементов, но и отредактировать графическое изображение, сохранив его в требуемый графический формат.

С помощью данной программы выполняли кадрирование необходимого участка снимка экрана, отсечение ненужной части снимка экрана и сохранение файла в растровом формате JPEG.

Для создания базы данных анализа комбинаций по спортивной аэробике 95 комбинаций были подвергнуты подробному анализу, результаты которого используются в обучающей программе для демонстрации технологии судейства и проверки знаний.

Создание базы данных анализа комбинаций включает в себя следующие этапы:

1) выявление элементов комбинации указанием названия, группы трудности и стоимости;

2) определение надбавки;

- 3) подсчет количества элементов сложности;
- 4) определение сбавки за исполнение;
- 5) выставление оценки за артистичность;
- 6) расчет примерной окончательной оценки.

На основе созданных баз данных (видеоматериалов, графических материалов и анализа комбинаций) была скомпонована мультимедийная обучающая программа «Правила соревнований и судейство по спортивной аэробике» (рис. 5). В ее основу легла универсальная программная оболочка, разработанная П.К. Петровым, О.Б. Дмитриевым и Э.Р. Ахмедзяновым при научно-исследовательской лаборатории кафедры ТМГИТФКС [1, 5].

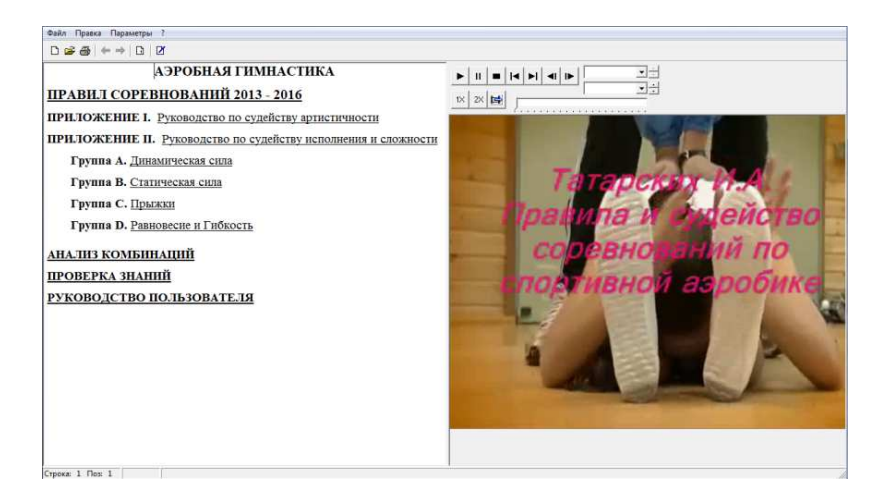

#### Рис. 5. Главная страница обучающей программы

Задачами завершающего этапа явились подготовка и издание руководства пользователя мультимедийной обучающей программой «Правила соревнований и судейство по спортивной аэробике» [6] и запись данной программы на DVD диск.

Созданная обучающая мультимедийная программа «Правила соревнований и судействопо спортивной аэробике» интегрирует в себе возможности подачи информации, тренажера, контроля знаний и умений, экспертной системы. Круг пользователей данной программы может быть значительно расширен за счет использования в ДЮСШ, в процессе повышения квалификации и аттестации судей, тренеров, спортсменов.

#### **Список литературы**

1. Петров П.К. Теоретические и методические основы подготовки специалистов физической культуры и спорта с использованием современных информационных и коммуникационных технологий. – М.; Ижевск: Удмуртский университет, 2003. – 473 с.

2. Петров П.К. Информационная компетентность как основа для формирования профессиональных компетенций будущих специалистов по физической культуре и спорту // Физическая культура: воспитание, образование, тренировка. – 2010. – № 2. – С. 51–55.

3. Петров П.К. Формирование судейской компетентности по спорту у студентов физкультурных вузов с использованием мультимедийных обучающих программ // Современные проблемы науки и образования. – 2014. – № 1; URL: http://www.scienceeducation.ru/115-11877 (дата обращения: 29.01.2014).

4. Правила спортивной аэробики на сайте Всероссийской федерации спортивной аэробики URL: http://www.sport-aerob.ru/node/50 (Дата обращения 05.02.2014).

5. Структура и функциональные возможности мультимедийной обучающей программы по правилам и судейству соревнований по спортивной аэробике / П.К. Петров [и др.] [Электронный ресурс] // Педагогико-психологические и медико-биологические проблемы физической культуры и спорта. 2010. № 1 (14). С. 97-101. URL: http://kamgifk.ru/magazin/1\_10/1\_2010\_15.pdf (Дата обращения: 05.02.2014).

6. Татарских И.А., Петров П.К., Ахмедзянов Э.Р. Правила соревнований и судейство по спортивной аэробике (Обучающая мультимедийная программа. Руководство пользователя): Научно-методическая разработка / Под общ. ред. проф. П.К. Петрова. – Ижевск: ФГБОУ ВПО «Удмуртский госуниверситет», 2012. – 28 с.

### **Рецензенты:**

Ворожцова И.Б., д.п.н., профессор, профессор кафедры русского языка, теоретической и прикладной лингвистики филологического факультета ФГБОУ ВПО «Удмуртский государственный университет», г. Ижевск.

Новокрещенов В.В., д.п.н., профессор, заведующий кафедрой спортивного менеджмента ФГБОУ ВПО «Ижевский государственный технический университет» имени М.Т. Калашникова, г. Ижевск.